**B** ParentSquare

د پارینت اسکیور اپلیکیشن د کارولو په اړه والدینو لپاره لارښوونبی

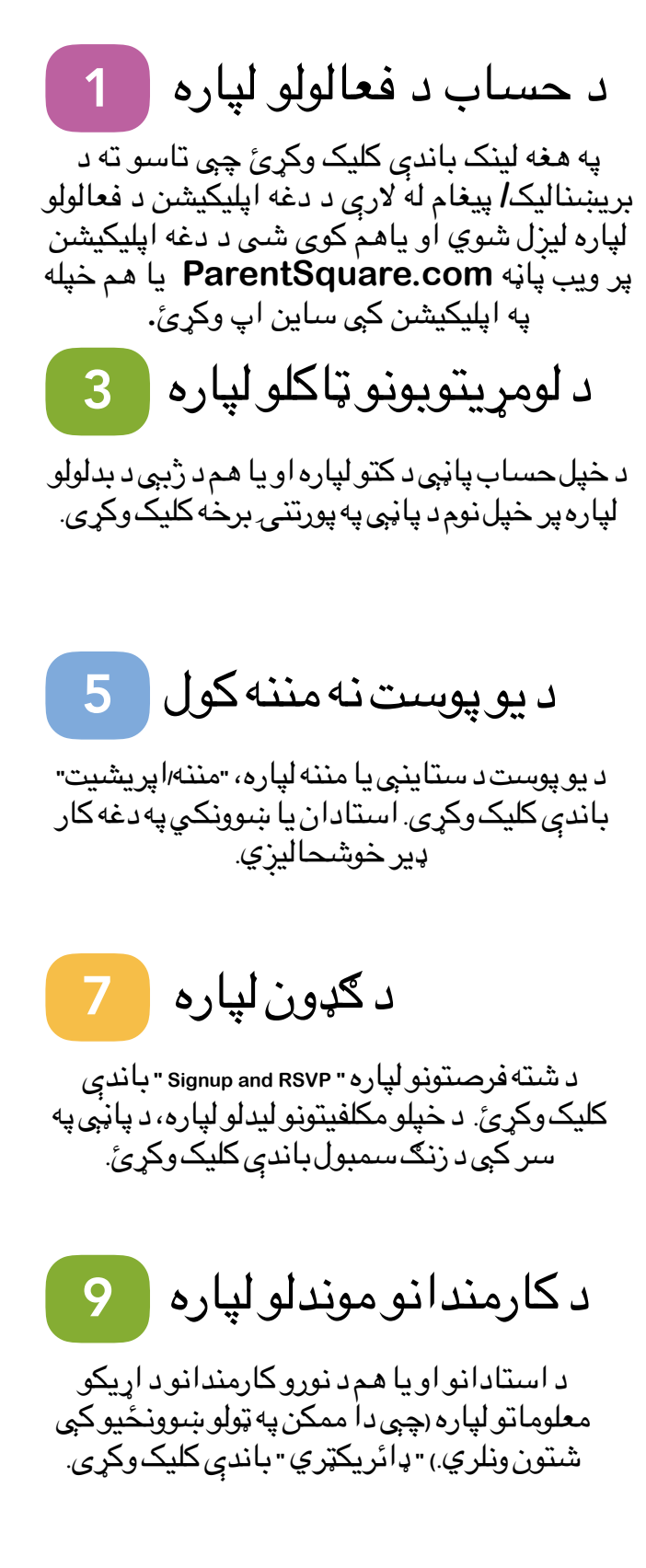

د اپليکيشن د ډاونلوډولو لپاره <mark>2 )</mark> د حساب د فعالولو لپاره 2

د پارینت اسکیور په مرسته تاسوکولی شبئ په آسانۍ سره د ښوونځي اړوند ټولو موضوعات څخه باخبره<br>د شیٔ همدا اوس د ایپلسټور او یا هم د ګوګلپلی له<br>ادمه سلو کولولو کولو د لرلو ک طريقه دا اپليکيشن ډاونلوډ کړ*ی*.

عکسونو او فايلونو ته د لاسرسـي لپاره $\begin{pmatrix} \textbf{4} & 0 \end{pmatrix}$ د لومړيتوبونو ټاکلو لپاره 4

د هغو عکسونو، فورمو او فايلونو د لاسرسـي'لپاره چېی تاسوسره شریک شوي، <sub>"</sub>عکس او فایلونو<sub>"</sub> باندې " کلیک *و*کړئ.

د نظرونو او ځوابونو لپاره ( 6 ) د يو پوست نه مننه کول 6

> که غواړی په شـخصــي توګه خپله پوښـننـه د کوم پوست په اړه چې ستاسود ماشوم د استاد اويا هم د ښوونځي<br>لريا د دارس that your teacher or school sent. تیاسبیو ېک **"** تنیماک **"** یدناب کیلک یړکو **.** لخوا لیزل شوی مطرح کړی، نو په اپلیکیشن او یا هم

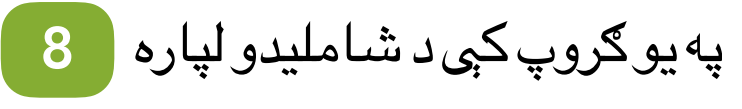

Click 'Groups' in the sidebar to join a هپ وی پورګ ای موک ېټیمک ېک د ودیلماش هراپل **"** سپورګ **"**  باندې کلیک *و*کړی.

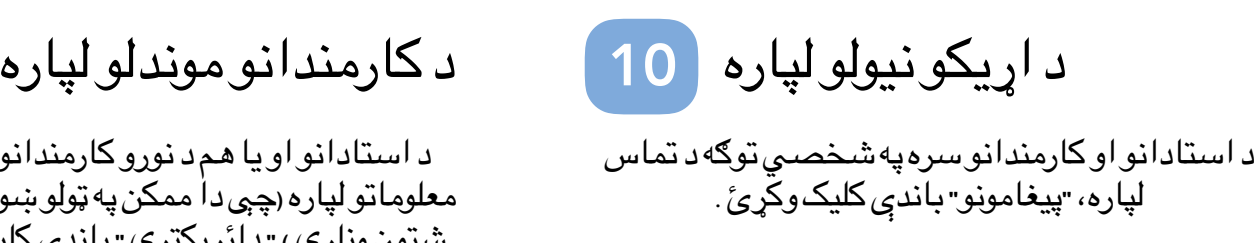